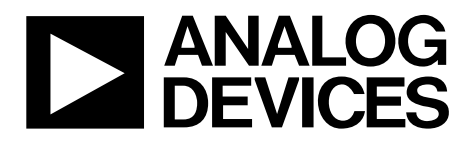

One Technology Way • P.O. Box 9106 • Norwood, MA 02062-9106, U.S.A. • Tel: 781.329.4700 • Fax: 781.461.3113 • www.analog.com

### **Evaluating the [AD5750](http://www.analog.com/AD5750) Industrial Current/Voltage Output Driver**

#### <span id="page-0-0"></span>**FEATURES**

**Current output ranges: 4 mA to 20 mA, 0 mA to 20 mA, 0 mA to 24 mA, ±20 mA, ±24 mA Voltage output ranges: 0 V to 5 V, 0 V to 10 V, ±5 V, ±10 V 20% overrange Flexible serial digital interface On-chip output fault detection Asynchronous CLEAR pin function Power supply AVDD range: +12 V to +20 V AVSS range: −12 V to −20 V Output loop compliance to AV<sub>DD</sub> − 2.0 V Temperature range: −40°C to +105°C LFCSP package**

#### <span id="page-0-1"></span>**APPLICATIONS**

**Process control Actuator control PLC**

#### <span id="page-0-2"></span>**GENERAL DESCRIPTION**

<span id="page-0-3"></span>The [AD5750](http://www.analog.com/AD5750) is a single-channel, low cost, precision current/ voltage output driver with hardware- or software-programmable output ranges. The software ranges are configured via an SPI- /MICROWIRE®-compatible serial interface.

The output current range is programmable across five current ranges: 4 mA to 20 mA, 0 mA to 20 mA, 0 mA to 24 mA,  $\pm 20$  mA, and  $\pm 24$  mA.

Voltage output is provided from a separate pin that can be configured to provide 0 V to 5 V, 0 V to 10 V,  $\pm$ 5 V, or  $\pm$ 10 V output ranges. An overrange of 20% is available on the voltage ranges.

The input to the [AD5750](http://www.analog.com/AD5750) is an analog input ranging from 0 V to 4.096 V. After the range is selected, 0 V outputs the low end of the selected range, and 4.096 V outputs the high end of the selected range. This evaluation board is configured to allow the [AD5750](http://www.analog.com/AD5750) to be driven with an on-board DAC [\(AD5662](http://www.analog.com/AD5662) 16-bit, 0 V to 4.096 V output). Alternatively, the user can configure an external 0 V to 4.096 V input. The evaluation board can operate th[e AD5750](http://www.analog.com/AD5750) in software mode only.

The evaluation board is powered via terminal blocks and requires a sense resistor (R38) of 15 kΩ with less than 15 ppm/°C; there is no load resistor provided on this evaluation board.

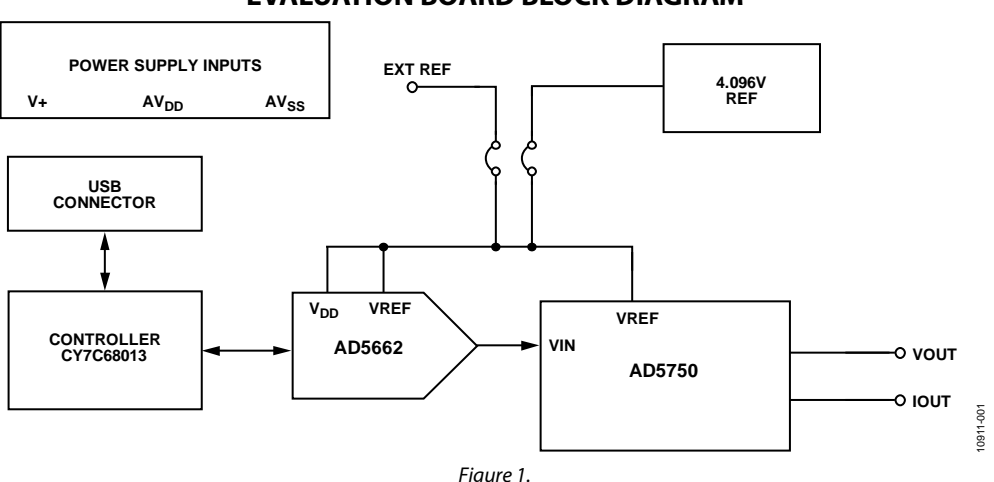

#### **EVALUATION BOARD BLOCK DIAGRAM**

# **TABLE OF CONTENTS**

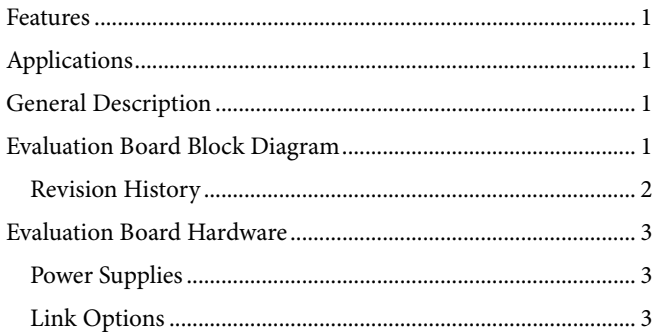

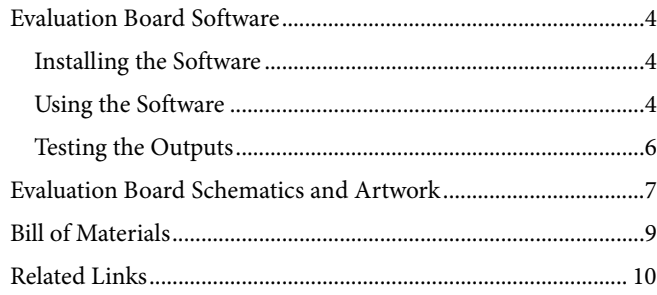

### <span id="page-1-0"></span>**REVISION HISTORY**

9/12-Revision 0: Initial Version

## <span id="page-2-0"></span>EVALUATION BOARD HARDWARE

### <span id="page-2-1"></span>**POWER SUPPLIES**

The digital section of th[e AD5750](http://www.analog.com/AD5750) evaluation board can be powered from the USB port. This is the default setup. It can also be powered by an external supply using the J7 power connector. Both AGND and DGND inputs are provided on the board. The AGND and DGND planes are connected at one location close to the [AD5750.](http://www.analog.com/AD5750) Each supply is decoupled to the relevant ground plane using 10 μF and 0.1 μF capacitors. Each device supply pin is also decoupled using a 10 μF and 0.1 μF capacitor pair to the relevant ground plane.

The  $AV_{DD}$  and  $AV_{SS}$  pins can be operated from  $\pm 12$  V to  $\pm 20$  V, respectively (Connector J17). The supply for the on-board reference can be supplied from  $AV_{DD}$  or  $V+ (LK27)$ . The maximum supply for this reference is 18 V. If using AV<sub>DD</sub> to supply the [ADR434,](http://www.analog.com/ADR434) AV<sub>DD</sub> must be limited to +18 V. The external reference can be overdriven via Connector J2.

#### <span id="page-2-2"></span>**LINK OPTIONS**

Several link and switch options on the evaluation board should be set for the required operating setup before using the board.

[Table 1](#page-2-3) lists the default link options. The functions of these link options are described in detail i[n Table 2.](#page-2-4) The default setup is for control by the PC via the USB port. The default setting also configures the on-board reference and DAC to provide the analog input to the [AD5750.](http://www.analog.com/AD5750)

<span id="page-2-3"></span>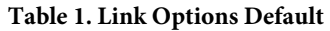

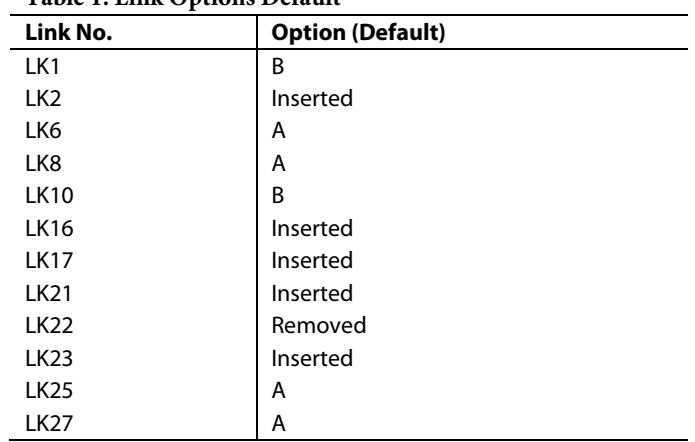

<span id="page-2-4"></span>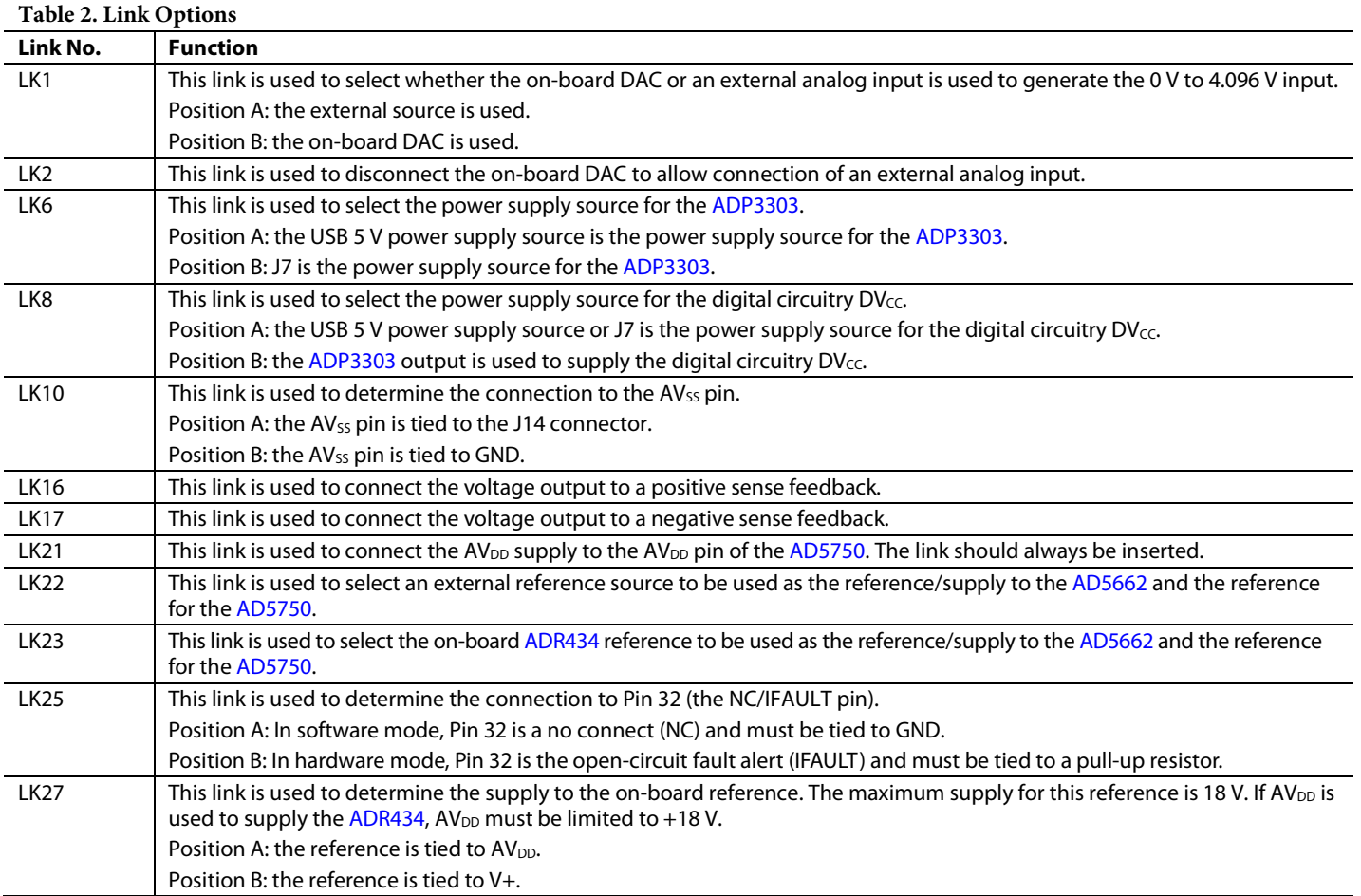

### <span id="page-3-0"></span>EVALUATION BOARD SOFTWARE

### <span id="page-3-1"></span>**INSTALLING THE SOFTWARE**

The AD5750EBZ evaluation kit includes self-installing software on a CD-ROM. The software is compatible with Windows® 2000 and Windows XP and must be install before connecting the evaluation board to the USB port to ensure that the evaluation board is correctly recognized when it is connected to the PC.

- 1. Insert the CD-ROM into the disc drive. The installation process should automatically begin. If the setup file does not run automatically when you insert the CD-ROM, run the **setup.exe** file directly from the CD-ROM.
- 2. After the installation from the CD-ROM has completed, connect th[e AD5750](http://www.analog.com/AD5750) evaluation board to the USB port using the cable supplied in the evaluation board kit.
- 3. The software should automatically detect the evaluation board. Follow the on-screen instructions to complete the installation.

#### <span id="page-3-2"></span>**USING THE SOFTWARE**

To run the software,

1. From the **Analog Devices** menu, select **Start** > **All Programs** > **Analog Devices** > **AD5750** > **AD5750**  **Evaluation Software**. The window shown i[n Figure 2](#page-3-3) should appear.

#### *Programming the [AD5750](http://www.analog.com/AD5750) Analog Input (Section 1)*

The analog input to the [AD5750](http://www.analog.com/AD5750) is provided from the on-board [AD5662](http://www.analog.com/AD5662) 16-bit DAC. Th[e AD5662](http://www.analog.com/AD5662) is a 16-bit, 5 V DAC. Both the power supply and the reference to the DAC are supplied from an on-board reference [ADR434](http://www.analog.com/ADR434) (4.096 V). This reference can be overdriven and an external reference supply can be connected via Connector J2.

To program the [AD5662](http://www.analog.com/AD5662) DAC,

- 1. Type the data-word in hexadecimal format in the **Enter Data Word** box within Section 1 of the main window.
- 2. Click **OK** to program the DAC.

The **AD5662 programmed word** should then display the programmed word to the DAC. If you are using an external DAC, there is no need to program the on-board DAC.

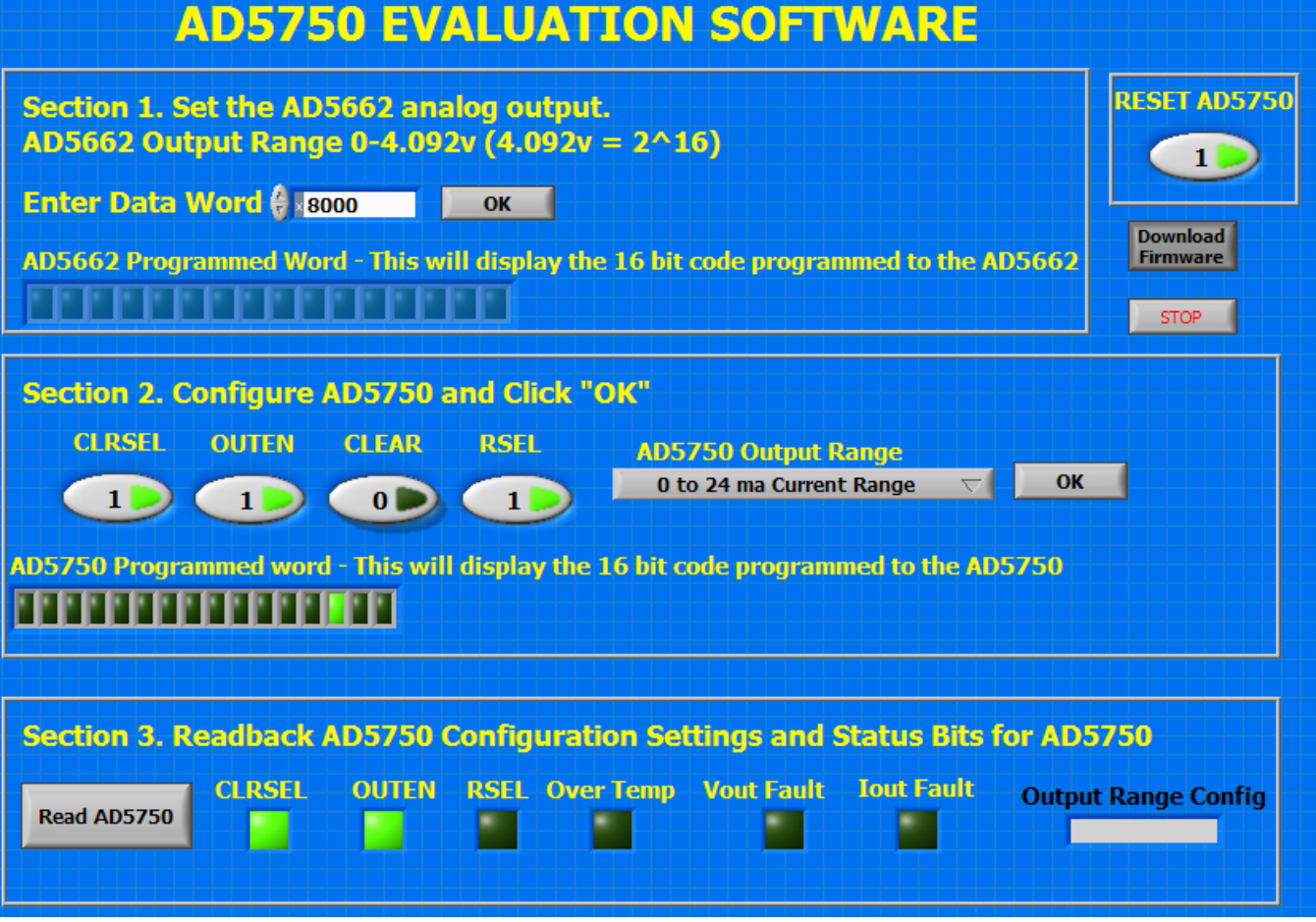

10911-002 10911-002

<span id="page-3-3"></span>*Figure 2. Main Window*

#### *Configuring th[e AD5750](http://www.analog.com/AD5750) Range and Settings (Section 2)*

Using Section 2 of the evaluation board software's main window allows various functions of the [AD5750](http://www.analog.com/AD5750) to be configured.

#### **CLRSEL**

The **CLRSEL** box selects the CLEAR condition—either zero scale or full scale of the selected range. Setting CLRSEL to 1 selects the midscale of the selected range. Clearing CLRSEL to 0 selects the full scale of the selected range.

#### **CLEAR**

The **CLEAR** box implements a clear condition. Setting CLEAR to 1 sets the CLEAR bit in the register and clears the output. Clearing CLEAR to 0 enables the output with the last code programmed.

#### **OUTEN**

The **OUTEN** box enables and disables the output. Setting OUTEN to 1 enables the output. Clearing OUTEN to 0 disables the output.

#### **RSEL and AD5750 Output Range**

The [AD5750](http://www.analog.com/AD5750) output range is selected using a combination of the **AD5750 Output Range** pull-down menu and the **RSEL** box. The RSEL bit nominally selects whether the internal or external sense resistor is enabled but is also used as a decode bit to allow for extra ranges (for example, current-mode overranges and an extra voltage range). [Table 3](#page-4-0) shows the implementation and settings for choosing all the available ranges.

To set the [AD5750](http://www.analog.com/AD5750) output range,

- 1. Using [Table 3,](#page-4-0) determine the output range required.
- 2. Set the **RSEL** and **AD5750 Output Range** as detailed in [Table 3.](#page-4-0)

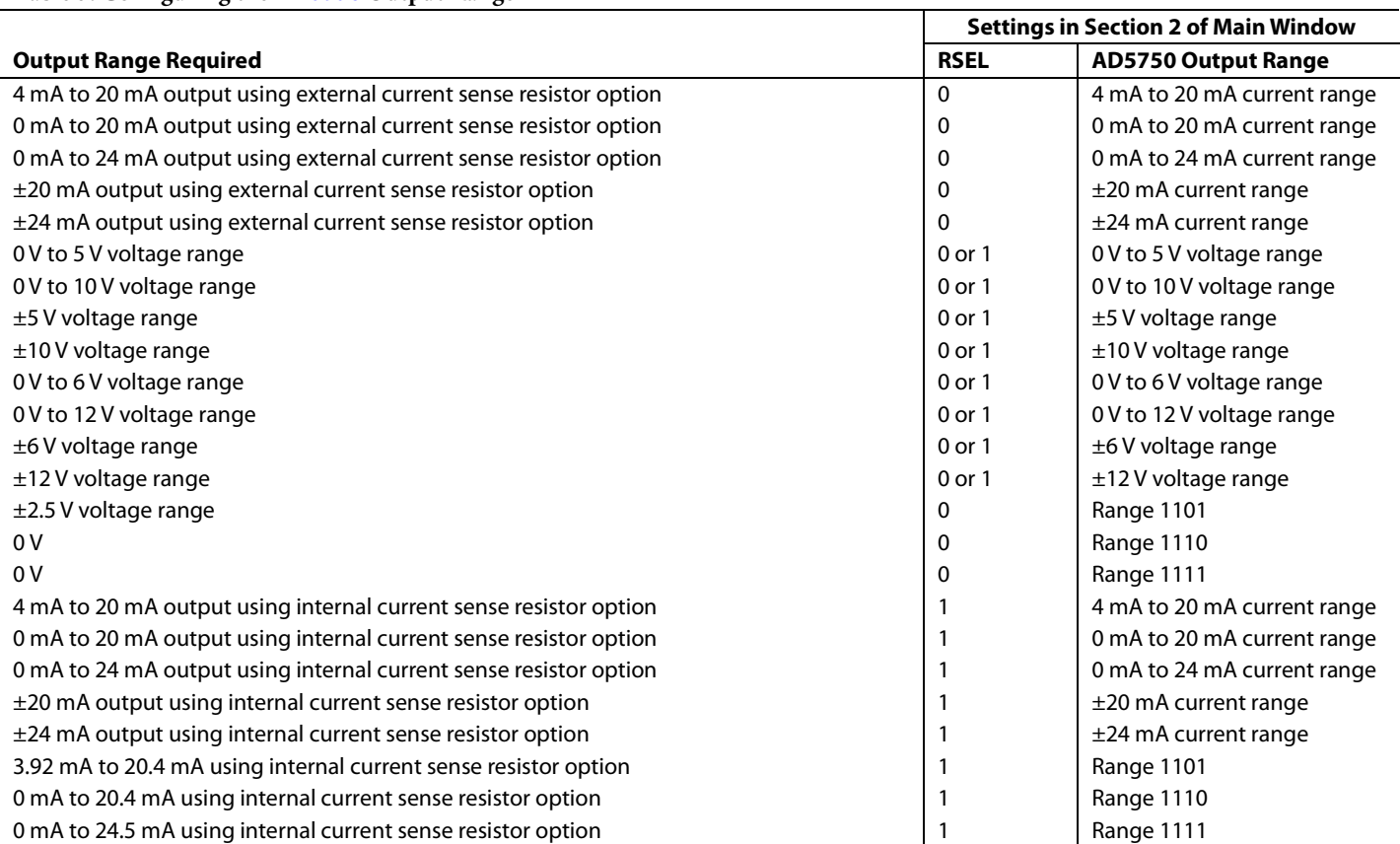

#### <span id="page-4-0"></span>**Table 3. Configuring the [AD5750](http://www.analog.com/AD5750) Output Range**

#### *Reading Back from th[e AD5750](http://www.analog.com/AD5750) (Section 3)*

The main window also allows you to read back the status of various [AD5750](http://www.analog.com/AD5750) bits. Within Section 3 in the main window of the evaluation board software, click **READ AD5750** to read back from the [AD5750.](http://www.analog.com/AD5750) 

#### **CLRSEL**

The **CLRSEL** box displays the condition of the CLRSEL bit in the control register. Reading back a CLRSEL setting of 1 indicates that the midscale of the range is selected. Reading back a CLRSEL setting of 0 indicates that the full-scale of the range is selected.

#### **OUTEN**

The **OUTEN** box displays whether the output is enabled or disabled. Reading back a OUTEN setting of 1 indicates that the output is enabled. Reading back a OUTEN setting of 0 indicates that the output is disabled.

#### **RSEL**

The **RSEL** box displays the condition of the RSEL bit internally. Reading back a RSEL setting of 0 indicates that the external sense resistor is selected. Reading back a RSEL setting of 1 indicates that the internal sense resistor is selected.

#### **Over Temp**

The **Over Temp** box indicates when the core temperature exceeds 150°C. Reading back an Over Temp setting of 1 indicates that the core temperature has exceeded 150°C.

#### **Iout Fault**

The **Iout Fault** box indicates when there is an open-circuit condition on the current output channel. Reading back an Iout Fault setting of 1 indicates that there is an open-circuit condition on the current output channel.

#### **Vout Fault**

The **Vout Fault** box indicates when there is a short-circuit condition on the voltage output channel. Reading back a Vout Fault setting of 1 indicates that there is a short-circuit condition on the voltage output channel.

#### **Output Range Config**

The **Output Range Config** box shows the selected output range configuration.

#### *Resetting th[e AD5750](http://www.analog.com/AD5750)*

Click **RESET AD5750** to reset th[e AD5750.](http://www.analog.com/AD5750) Setting **RESET AD5750** to 1 resets the part. Clearing **RESET AD5750** to 0 puts the part back in normal mode.

#### <span id="page-5-0"></span>**TESTING THE OUTPUTS**

#### *Voltage Output*

The voltage output is available on the VOUT channel. Connect this channel to a digital volt meter (DVM) to monitor the output voltage.

#### *Current Output*

The current output is available on the IOUT channel. On the [AD5750](http://www.analog.com/AD5750) evaluation board, the IOUT output is terminated with a ±2.0 ppm/°C, 250  $\Omega$  load resistor. This resistor is rated at 0.6 W. The maximum output in current mode from the [AD5750](http://www.analog.com/AD5750) is 24.5 mA; therefore, the maximum power dissipation using this resistor is 0.15 W. Using the setup provided, you can connect the IOUT channel to a DVM to monitor the output voltage and calculate the output current.

10911-003

10911-003

10911-004

10911-004

## <span id="page-6-0"></span>EVALUATION BOARD SCHEMATICS AND ARTWORK

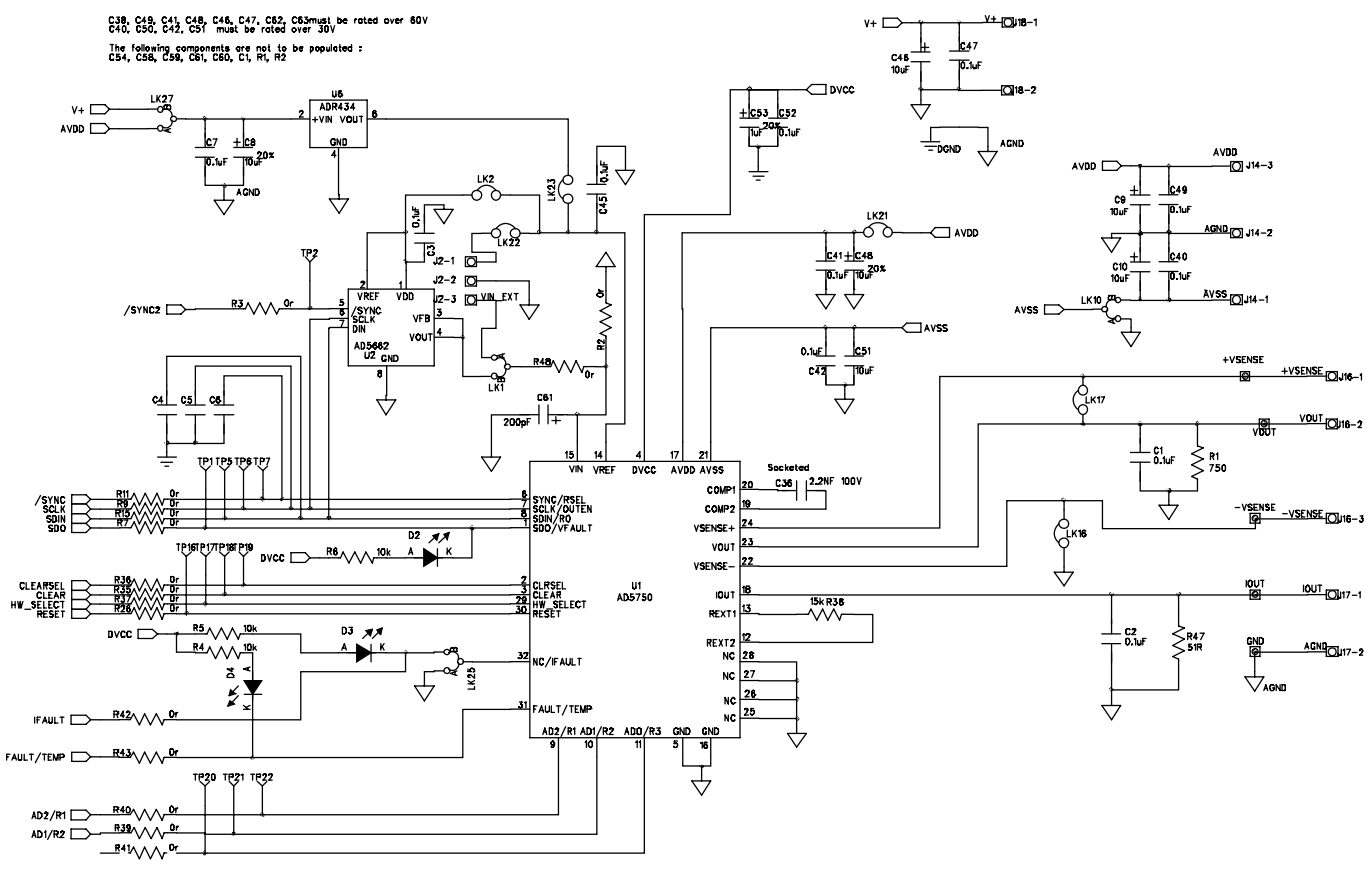

*Figure 3. Main Device Circuitry*

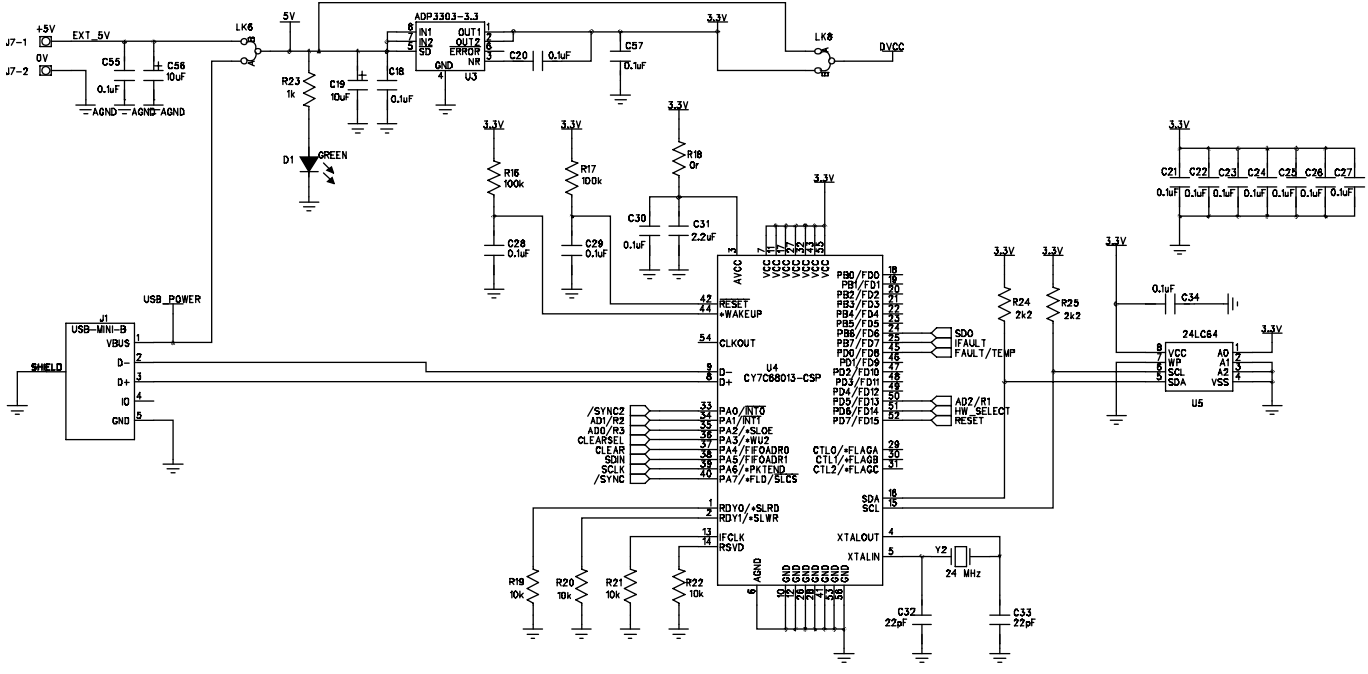

*Figure 4. USB Controller Circuitry*

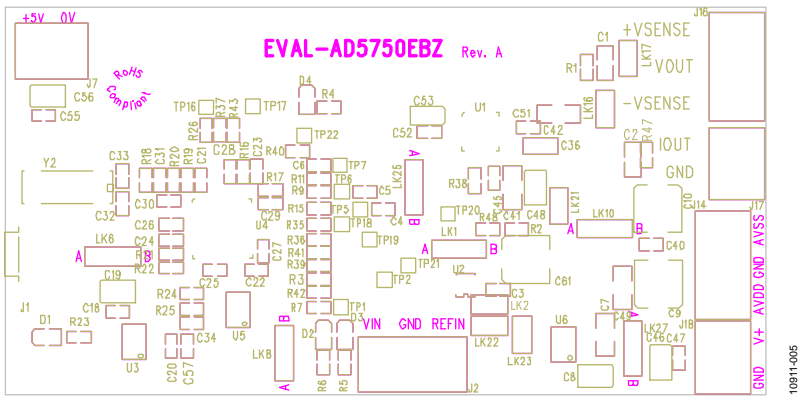

*Figure 5. Component Placement*

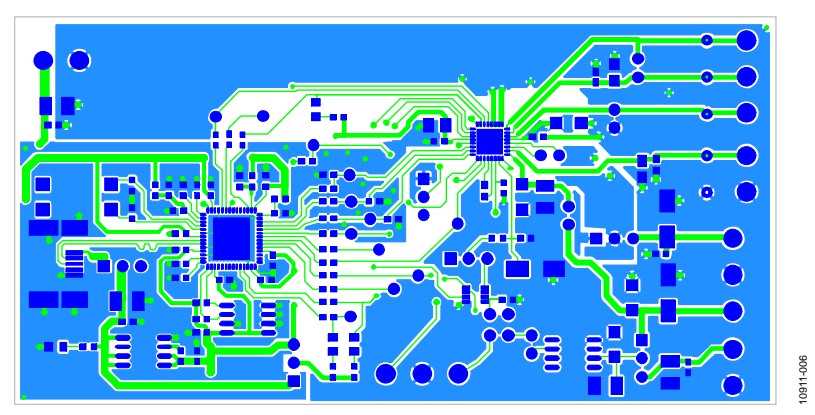

*Figure 6. Top PCB Layer*

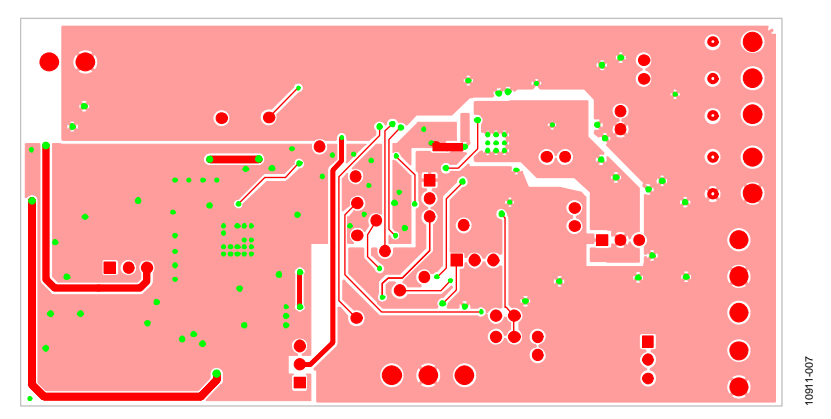

*Figure 7. Bottom PCB Layer*

# <span id="page-8-0"></span>BILL OF MATERIALS

**Table 4.**

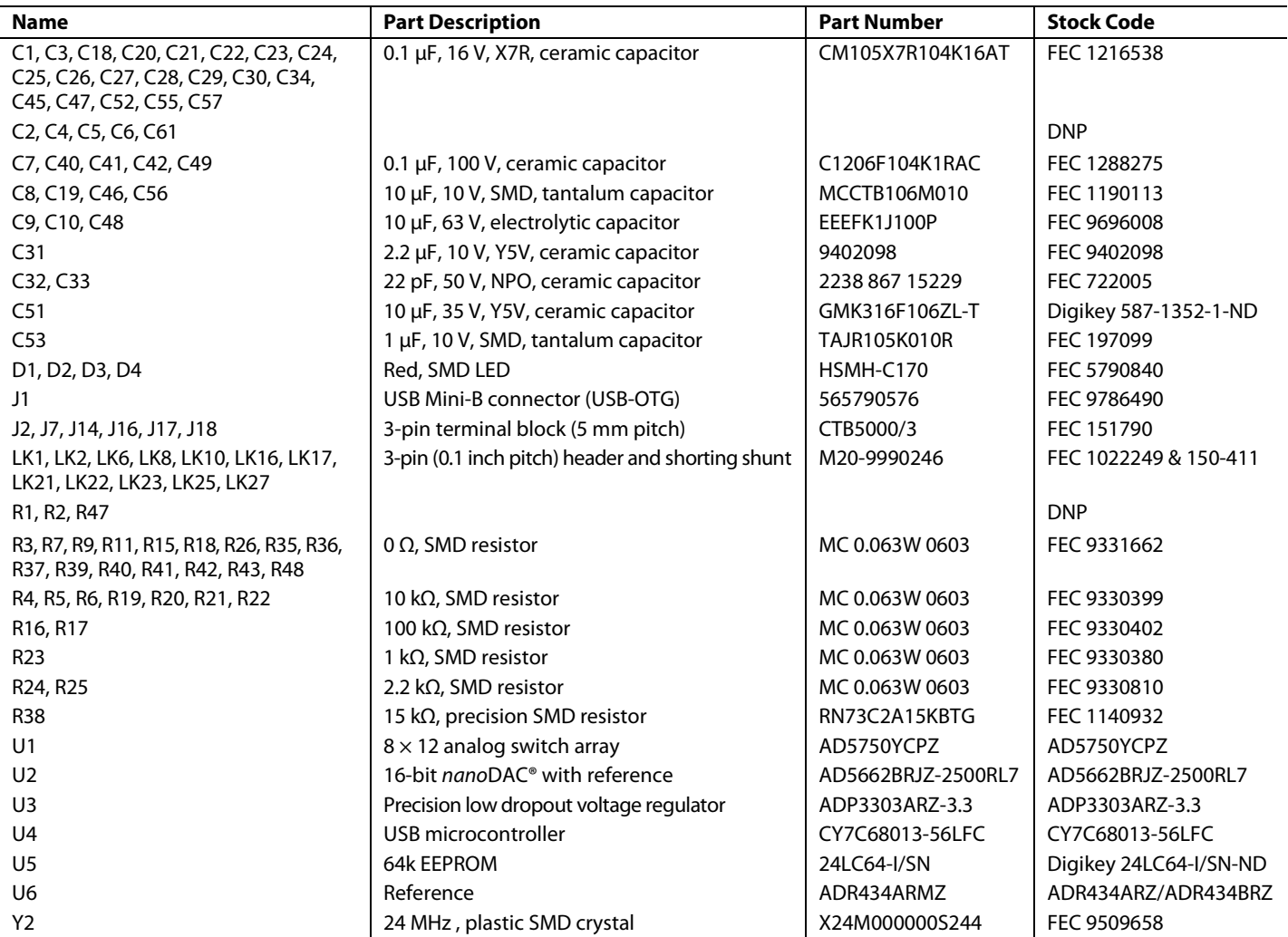

### <span id="page-9-0"></span>**RELATED LINKS**

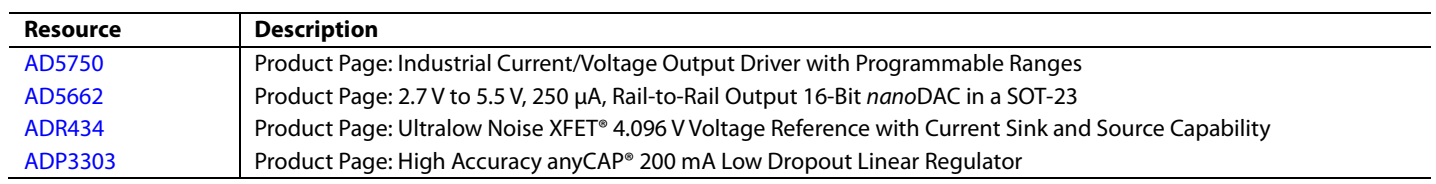

# **NOTES**

### NOTES

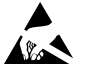

#### **ESD Caution**

**ESD (electrostatic discharge) sensitive device**. Charged devices and circuit boards can discharge without detection. Although this product features patented or proprietary protection circuitry, damage may occur on devices subjected to high energy ESD. Therefore, proper ESD precautions should be taken to avoid performance degradation or loss of functionality.

#### **Legal Terms and Conditions**

By using the evaluation board discussed herein (together with any tools, components documentation or support materials, the "Evaluation Board"), you are agreeing to be bound by the terms and conditions set forth below ("Agreement") unless you have purchased the Evaluation Board, in which case the Analog Devices Standard Terms and Conditions of Sale shall govern. Do not use the Evaluation Board until you have read and agreed to the Agreement. Your use of the Evaluation Board shall signify your acceptance of the Agreement. This Agreement is made by and between you ("Customer") and Analog Devices, Inc. ("ADI"), with its principal place of business at One Technology Way, Norwood, MA 02062, USA. Subject to the terms and conditions of the Agreement, ADI hereby grants to Customer a free, limited, personal, temporary, non-exclusive, non-sublicensable, non-transferable license to use the Evaluation Board FOR EVALUATION PURPOSES ONLY. Customer understands and agrees that the Evaluation Board is provided for the sole and exclusive purpose referenced above, and agrees not to use the Evaluation Board for any other purpose. Furthermore, the license granted is expressly made subject to the following additional<br>limitations: Cus "Third Party" includes any entity other than ADI, Customer, their employees, affiliates and in-house consultants. The Evaluation Board is NOT sold to Customer; all rights not expressly granted herein, including ownership of the Evaluation Board, are reserved by ADI. CONFIDENTIALITY. This Agreement and the Evaluation Board shall all be considered the confidential and proprietary information of ADI. Customer may not disclose or transfer any portion of the Evaluation Board to any other party for any reason. Upon discontinuation of use of the Evaluation Board or termination of this Agreement, Customer agrees to<br>promptly return the E occurred damages or any modifications or alterations it makes to the Evaluation Board, including but not limited to soldering or any other activity that affects the material content of the Evaluation Board. Modifications to the Evaluation Board must comply with applicable law, including but not limited to the RoHS Directive. TERMINATION. ADI may terminate this Agreement at any time upon giving written notice to Customer. Customer agrees to return to ADI the Evaluation Board at that time. LIMITATION OF LIABILITY. THE EVALUATION BOARD PROVIDED HEREUNDER IS PROVIDED "AS IS" AND ADI MAKES NO WARRANTIES OR REPRESENTATIONS OF ANY KIND WITH RESPECT TO IT. ADI SPECIFICALLY DISCLAIMS ANY REPRESENTATIONS, ENDORSEMENTS, GUARANTEES, OR WARRANTIES, EXPRESS OR IMPLIED, RELATED TO THE EVALUATION BOARD INCLUDING, BUT NOT LIMITED TO, THE IMPLIED WARRANTY OF MERCHANTABILITY, TITLE, FITNESS FOR A PARTICULAR PURPOSE OR NONINFRINGEMENT OF INTELLECTUAL PROPERTY RIGHTS. IN NO EVENT WILL ADI AND ITS LICENSORS BE LIABLE FOR ANY INCIDENTAL, SPECIAL, INDIRECT, OR CONSEQUENTIAL DAMAGES RESULTING FROM CUSTOMER'S POSSESSION OR USE OF THE EVALUATION BOARD, INCLUDING BUT NOT LIMITED TO LOST PROFITS, DELAY COSTS, LABOR COSTS OR LOSS OF GOODWILL. ADI'S TOTAL LIABILITY FROM ANY AND ALL CAUSES SHALL BE LIMITED TO THE AMOUNT OF ONE HUNDRED US DOLLARS (\$100.00). EXPORT. Customer agrees that it will not directly or indirectly export the Evaluation Board to another country, and that it will comply with all applicable United States federal laws and regulations relating to exports. GOVERNING LAW. This Agreement shall be governed by and construed in accordance with the substantive laws of the Commonwealth of Massachusetts (excluding conflict of law rules). Any legal action regarding this Agreement will be heard in the state or federal courts having jurisdiction in Suffolk County, Massachusetts, and Customer hereby<br>submits to t

**©2012 Analog Devices, Inc. All rights reserved. Trademarks and registered trademarks are the property of their respective owners. UG10911-0-9/12(0)**

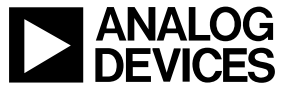

www.analog.com

Rev. 0 | Page 12 of 12